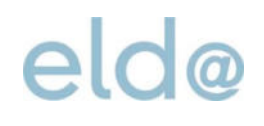

# mBGM Ausfüllhilfe für geringfügig BeschäftigteDA-Online

ÖGK elda@oegk.at 1.1.2020

#### **Einleitung**

In der nachfolgenden Ausfüllhilfe wird die Erfassung einer monatlichen Beitragsgrundlagenmeldung (mBGM) für geringfügig beschäftigte Dienstnehmer Schritt für Schritt in ELDA-Online erläutert.

Zur besseren Nachvollziehbarkeit der Ausführungen wird empfohlen, die entsprechende ELDA-Online Bedienoberfläche auf Ihrem Bildschirm zu öffnen. Weitere zur Erfassung benötigte Dokumente, wie zum Beispiel die Tarifsystem-Tabelle, finden Sie unter der auf der ELDA-Homepage bereitgestellten Linksammlung.

#### **1 Eingabebeispiel**

Die nachstehend dargestellten Eingaben beruhen auf folgendem Beispiel:

- Geringfügig beschäftigte/r Arbeiter/in
- Selbstabrechner
- Beitragszeitraum: 01/2020
- Beitragspflicht in der betrieblichen Vorsorge: ja
- $\bullet$  Entgelt 100,00,- €

## Ausfüllhilfe ELDA Online

### **1.1 Paketdaten definieren Ausfüllhilfe: mBGM - Paket**

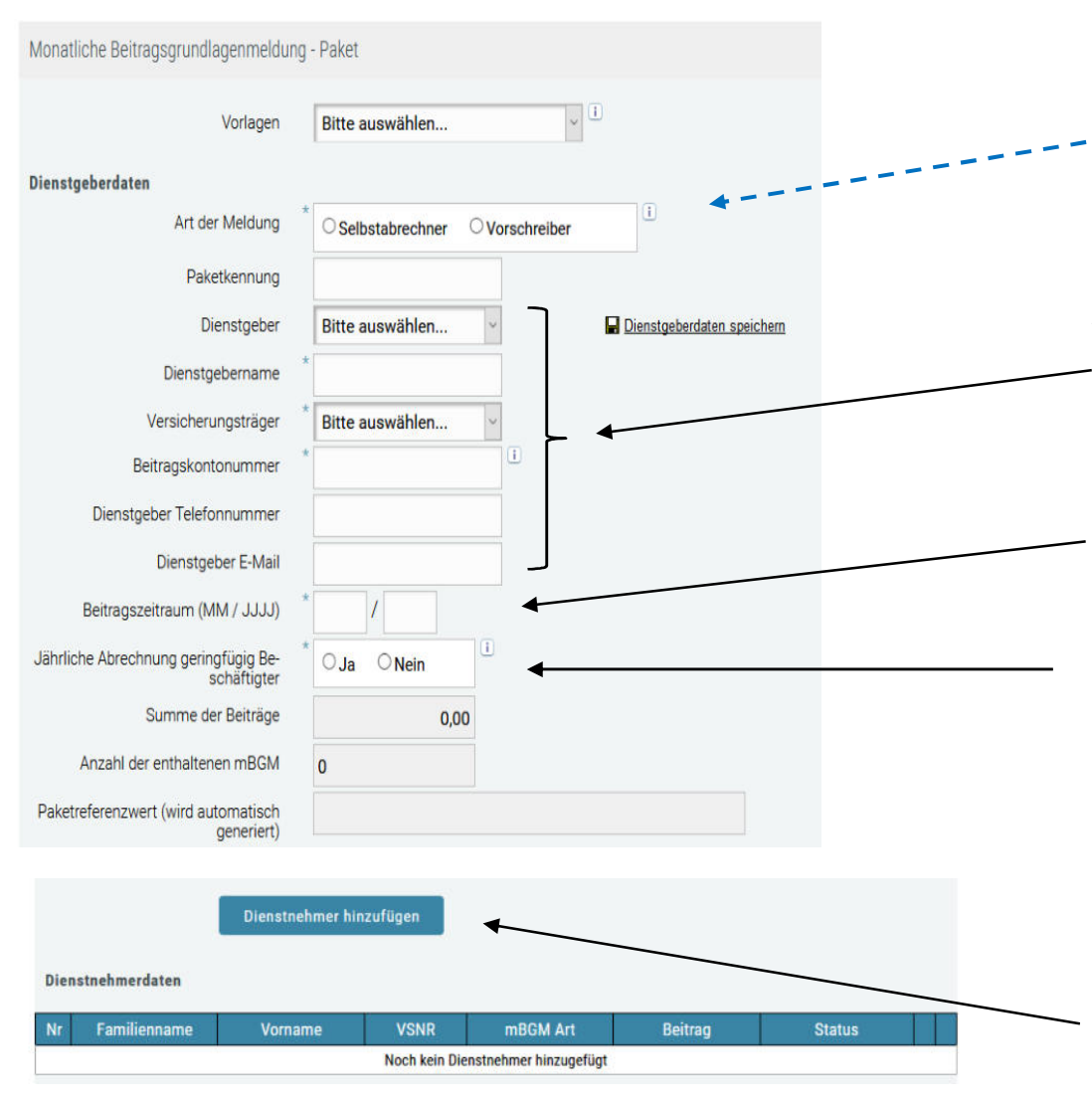

#### 1. Art der Abrechnung wählen

*Tipp:* Informationen, ob Sie bei der Österreichischen Gesundheitskasse als "Selbstabrechner" oder "Vorschreiber" geführt werden, erhalten Sie bei Ihrem Kundenbetreuer.

2. Mit der Funktion "Bitte auswählen...." können Sie die bereits im Menüpunkt "Dienstgeber/Dienstnehmer" erfassten Daten automatisch in jede Meldung kopieren.

3. Beitragszeitraum = Abrechnungsmonat

4. *Auswahl*: Jährliche Abrechnung für geringfügige Beschäftigung:

Dieses Feld steuert die jährliche Zahlung der Beiträge für geringfügig Beschäftigte.

*Achtung:* Bei jährlicher Abrechnung der geringfügigen Beschäftigten, muss bei Anfall der betrieblichen Vorsorge auch der Zuschlag von 2,5 % des Beitrages zur betrieblichen Vorsorge abgerechnet werden.

**Die mBGM ist jedoch monatlich zu übermitteln.**

5. Mit der Schaltfläche "*Dienstnehmer hinzufügen*" wird die Erfassung der einzelnen mBGM begonnen.

### Ausfüllhilfe ELDA Online

#### **Ausfüllhilfe: mBGM des Versicherten**

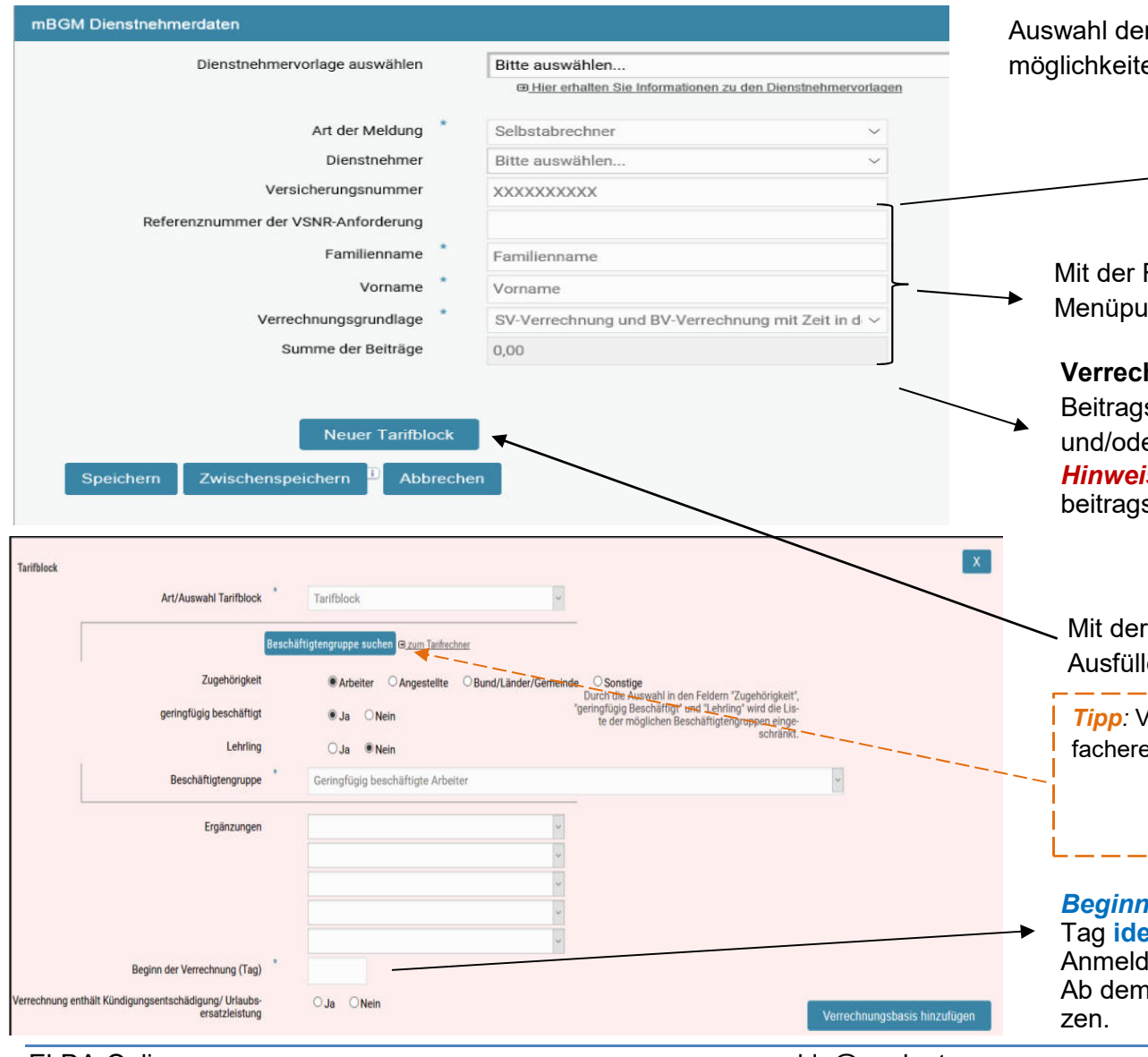

#### wahl der Art der Meldung aus folgenden Auswahl-

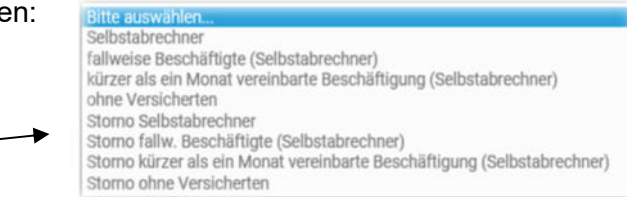

Mit der Funktion "Bitte auswählen...." können Sie die bereits im Menüpunkt "Dienstgeber/Dienstnehmer" erfassten Daten kopieren.

**Verrechnungsgrundlage:** Im Regelfall erfolgt mit der *mBGM* eine Beitragsabrechnung in Verbindung mit einer Versicherungszeit und/oder mit einer Zeit der Betrieblichen Vorsorge.

 *Hinweis:* Beachten Sie bitte bei einer erstmaligen Anmeldung das beitragsfreie Monat!

 1.Monat=SV-Verrechnung mit Zeit in der SV, 2.Monat=SV- u.BV-Verrechnung mit Zeit in der SV u. BV

Mit der Schaltfläche "Neuer Tarifblock" öffnet sich der Tarifblock zum Ausfüllen.

*Tipp:* Verwendung der Suchfunktion der Beschäftigtengruppe für eine einfachere Auswahl.

 Beispiel: Arbeiter oder Angestellter geringfügig "ja"<br>Lehrling "nein"

*Beginn der Verrechnung (Tag***)**: Bei der ersten mBGM ist dieser Tag **ident** mit dem Beginn des Beschäftigungsverhältnisses auf der Anmeldung.

 Ab dem nächstfolgenden Monat ist immer der Erste (01) zu ergänzen.

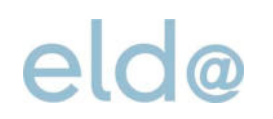

### **Ausfüllhilfe: mBGM Verrechnungsbasis und Verrechnungsposition**

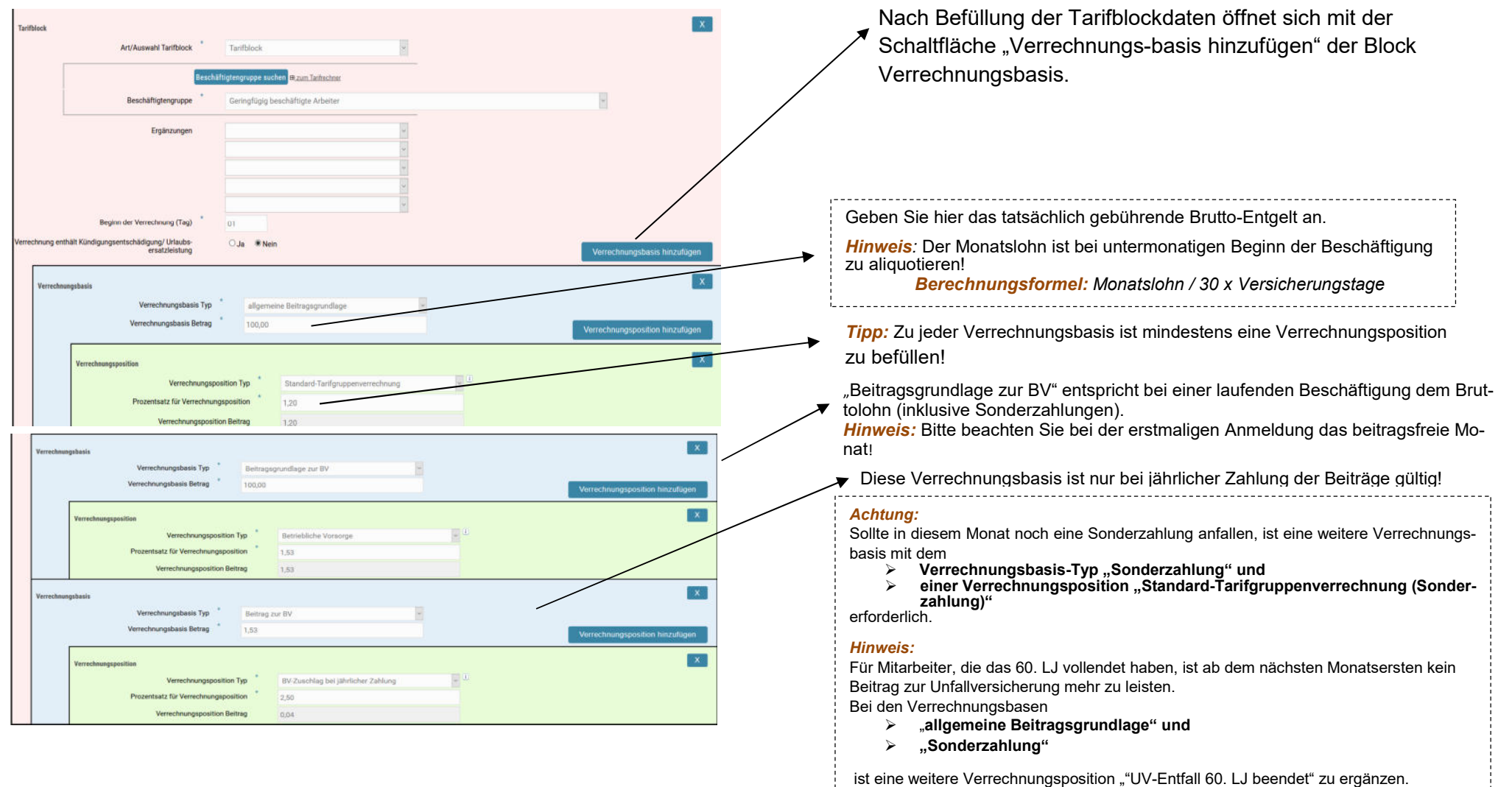

## Ausfüllhilfe ELDA Online

### **Ausfüllhilfe: Paketübersicht**

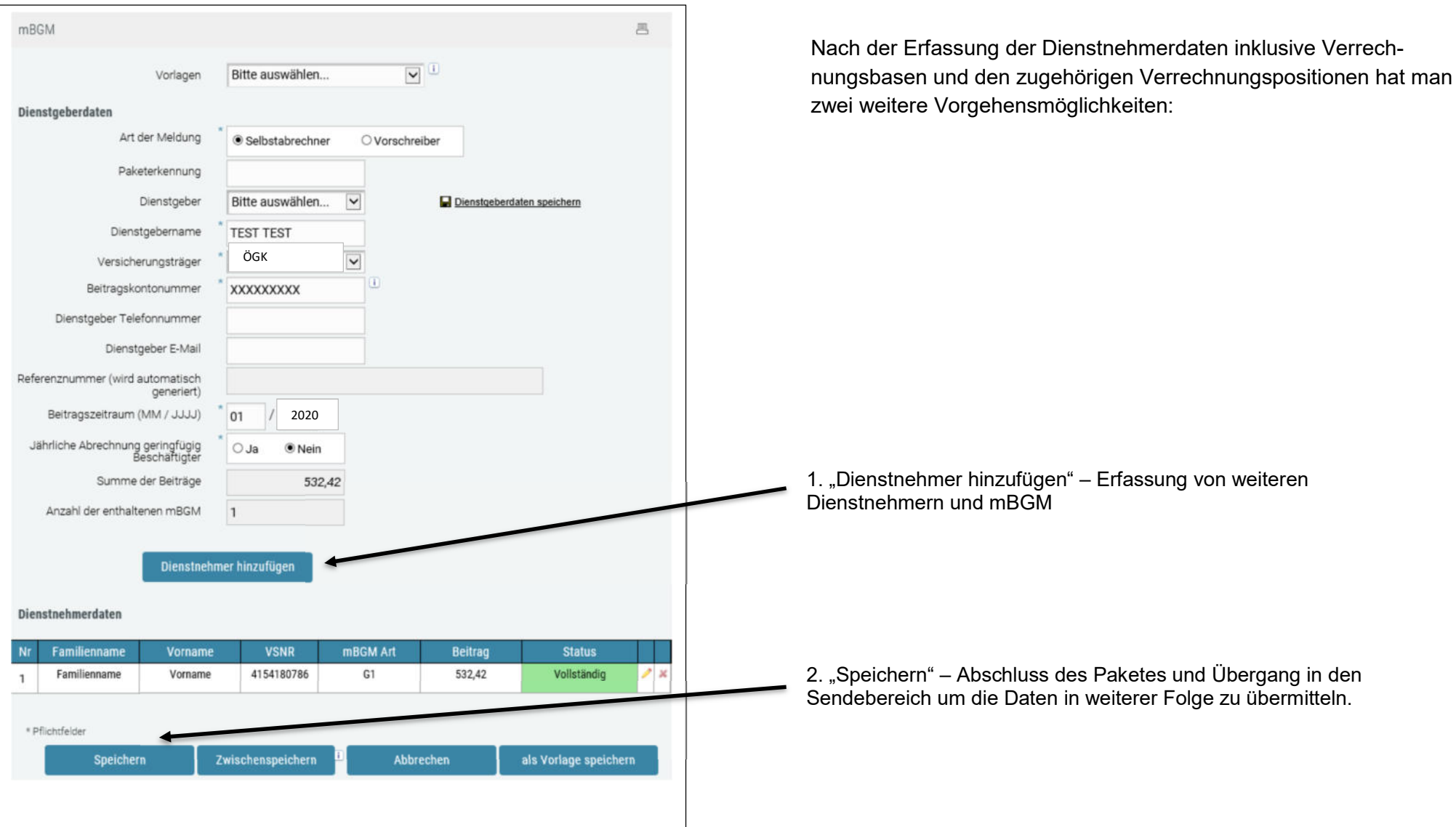